# Astrobin – Internetplattform für Astrofotografen

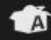

Community -Durchsuchen -Hilfe - Schnellsuche

Registrieren  $\bullet$ Login

#### Das perfekte Zuhause für Ihre Astro-Bilder.

AstroBin ist ein Bilderdienst, der eigens für Astrofotografen gemacht wurde. Der Dienst ist voller Funktionen von denen die Astrofotografen-Gemeinschaft profitieren werden. Mehr Informationen dazu auf der Hilfe-Seite.

#### FIT and DSLR camera raw files

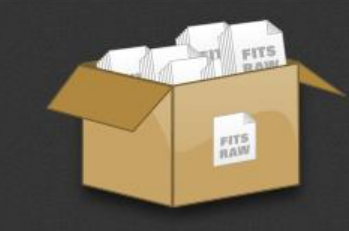

AstroBin offers the storage of FIT and DSLR camera raw files too, for archival and sharing purposes!

AstroBin Raw Data is a platform for the secure storage of all your FIT and DLSR raw files, up to 500 GB!

It will automatically keep your files organized, and allow you to share them with other members. Want to know more?

#### Was ist auf dieser Seite?

#### Hi!

Bist Du ein Astrofotograf? Möchtest Du das Ergebnis Deiner harten Arbeit mit anderen teilen? Als Astrofotograf und Mitglied zahlreicher Astrofotografie-Foren finde ich, dass dem Internet ein zentraler Platz fehlt, an dem Astrofotografen ihre Arbeiten zeigen können.

AstroBin soll diese Lücke schließen. Es ist eine von Grund auf von einem Astrofotografen erstellte Webseite und sie stellt Leuten die Mittel zur Verfügung, die Ihre Astrofotos austauschen und präsentieren wollen.

# Warum Astrobin?

Astrobin ist eine WEB-Plattform oder auch "WEB-Community" zum Speichern vom Astronomischen Bildern.

Wo ist der Unterschied zu bereits länger vorhandenen anderen Bild-Plattformen, wie z.B. Flickr oder Fotocommunity?

- Plattform ist exklusiv Astrofotografen gemacht und auf deren Anforderungen zugeschnitten.
- Keine Größenbeschränkung.
- Beliebig viele neue Versionen des gleichen Bildes können hochgeladen werden.
- Auch Roh- und Arbeitsformate wie Fits und RAW können geteilt und archiviert werden.
- Umfangreiche Standardvorgaben zur Dokumentation der Bilder. (Technische Karte.)
- Deepsky-Bilder werden direkt "astrometriert".
- Die Bilder können zwecks Herkunftsnachweis mit einem Wasserzeichen versehen werden.

Damit sind die Möglichkeiten der Bild-Darstellung und Beschreibung meist auch erheblich umfangreicher als es auf der eigenen Homepage möglich wäre.

Astrobin ist sehr erfolgreich. - Es sind Astrofotografen aus allen Kontinenten vertreten.

So finden sich praktisch auch immer Bilder, die mit der eigenen Ausrüstung vergleichbaren Equipment gemacht wurden und so zum Vergleich mit den eigenen Ergebnissen herangezogen werden können.

Es finden sich auch Teilnehmer aus der näheren Umgebung und damit die Möglichkeit neue Kontakte mit Gleichgesinnten zu knüpfen.

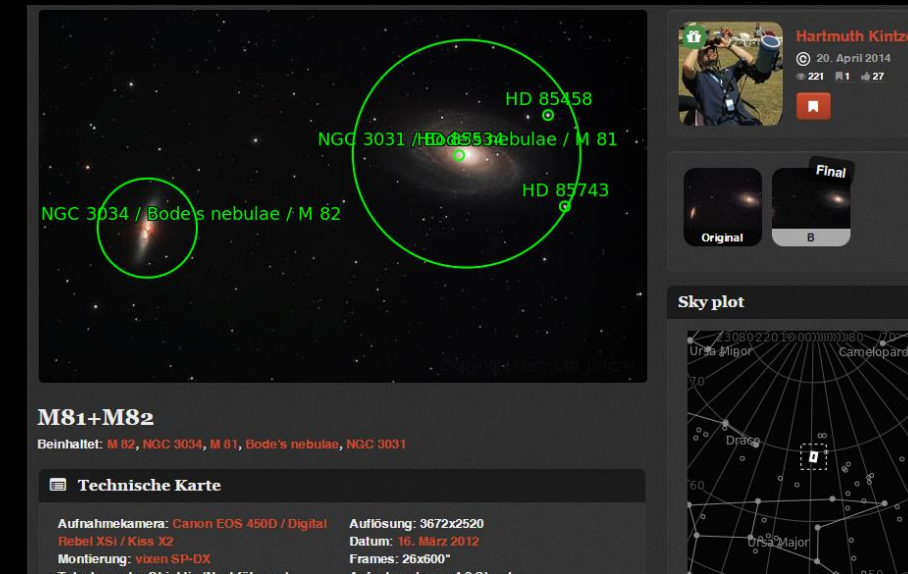

Teleskop oder Objektiv (Nachführung): Nachführkamera: Lacerta MGEN Software: DeepSkyStacker, Fitswork, Filter: Astronomik Clip CLS, Baader IR EOS Zubehör: MGEN

Aufnahmedauer: 4.3 Stunden Durchschnittliches Mondalter: 23.12 Tage Durchschnittliche Mondphase: 39.74% RA Zentrum: 148.993 Grad DEC Zentrum: 69,309 Grad Ausrichtung: 79,491 Grad Field radius: 0,671 Grad Standorte: Rückersdorf, Lauf, Bayern, Deutschland

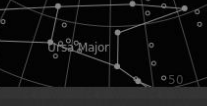

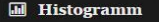

# Ist Astrobin kostenlos?

In der Grundversion - Ja.

Aber es gibt kostenpflichtige Erweiterungen: Webspace für RAW-Bilder.

Außerdem wird um Spenden-Abos gebeten.

Die Finanzierung läuft zum Teil auch über eingeblendete Werbung. (Sehr moderat.)

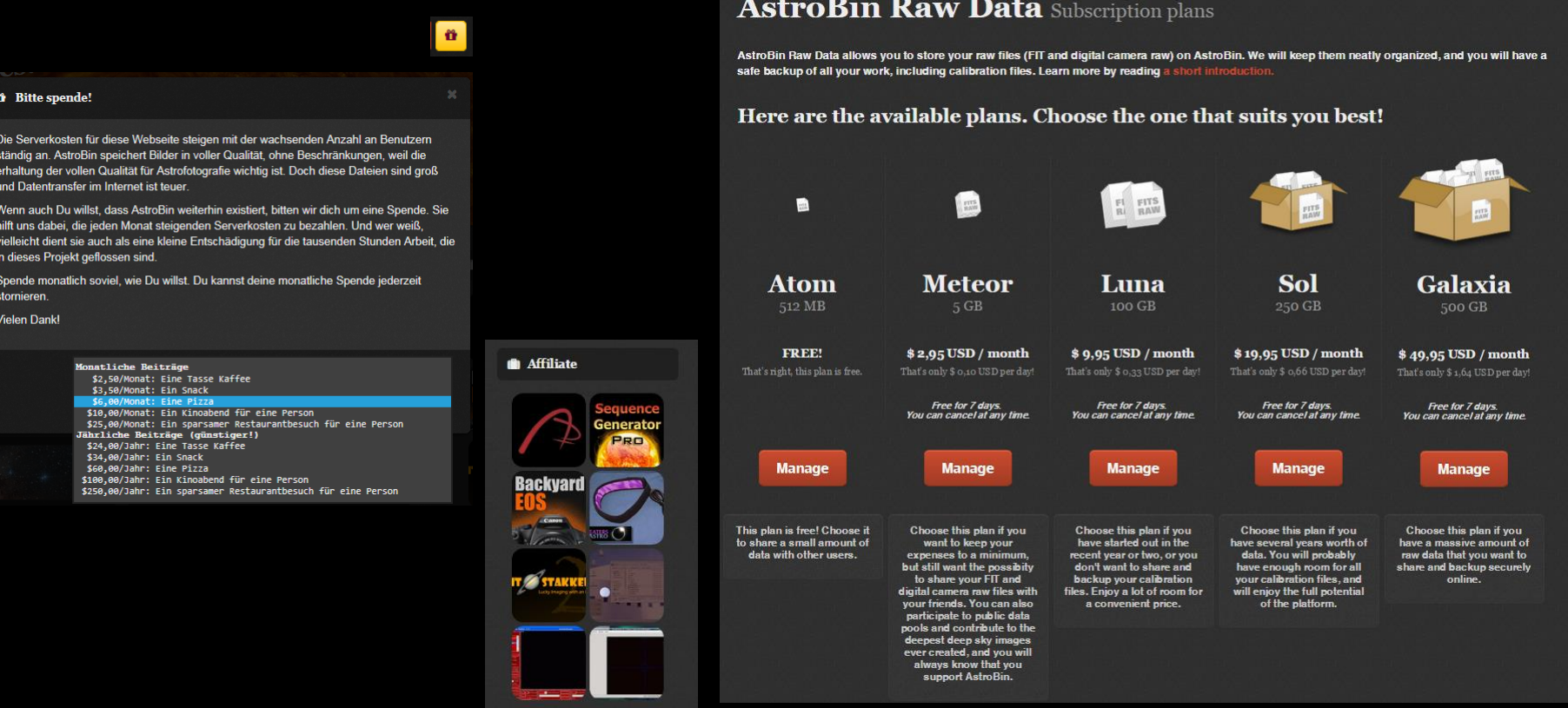

# Wie funktioniert Astrobin?

Nachdem man einen eigenen Account angelegt hat, sollte man zunächst einige Informationen über die verwendete Ausrüstung, Bearbeitungssoftware und die Aufnahmestandorte hinterlegt werden. (Zu finden unter "Eigene Einstellungen".)

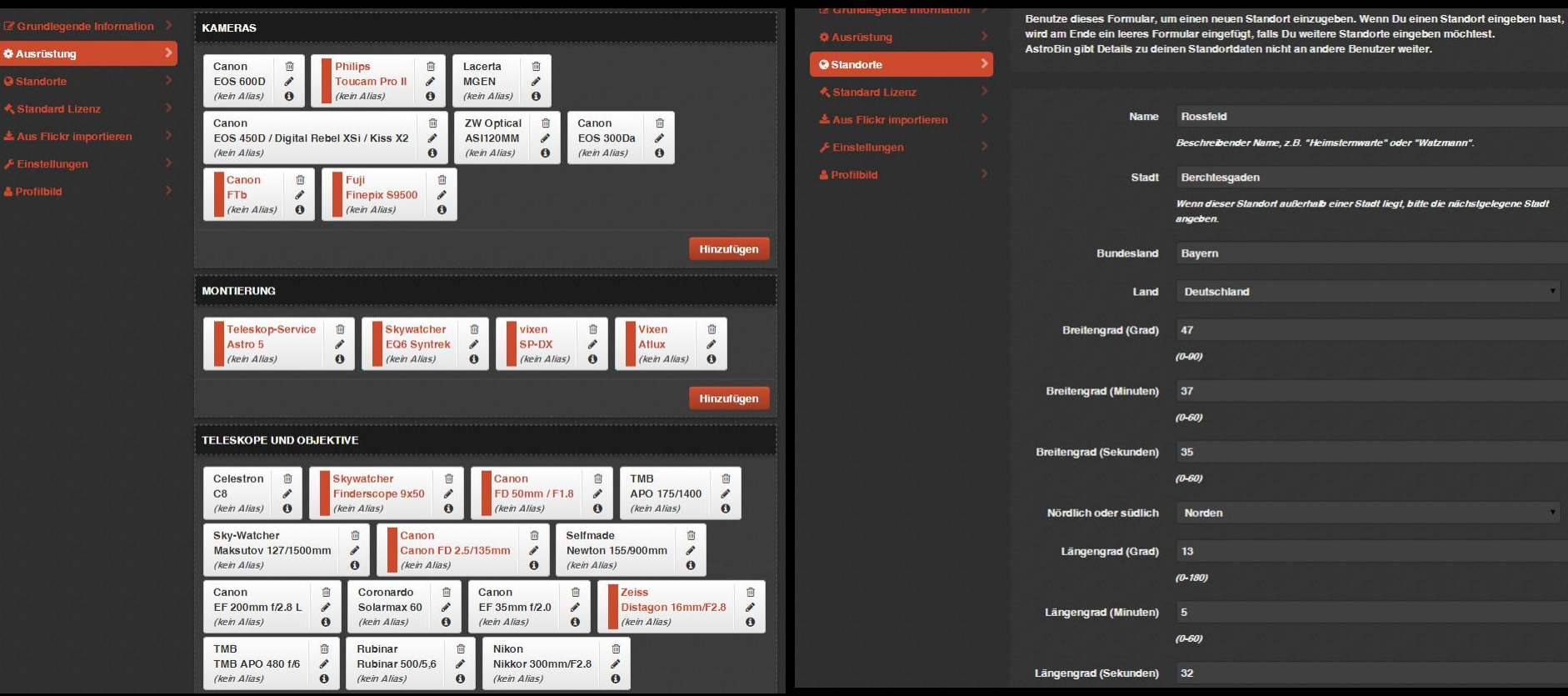

### Bilder hochladen:

Bilder können in zwei unterschiedliche Bereiche hochgeladen werden, den Staging-Bereich und den öffentlichen Bereich. Der Staging-Bereich dient für unfertige Bilder, die noch nicht öffentlich gezeigt werden sollen. Ist das Bild fertig bearbeitet, kann es direkt in den öffentlichen Bereich geladen werden. Damit ist es für jedermann sichtbar. Aber auch nachträglich können die Bilder zwischen den beiden Bereichen verschoben werden.

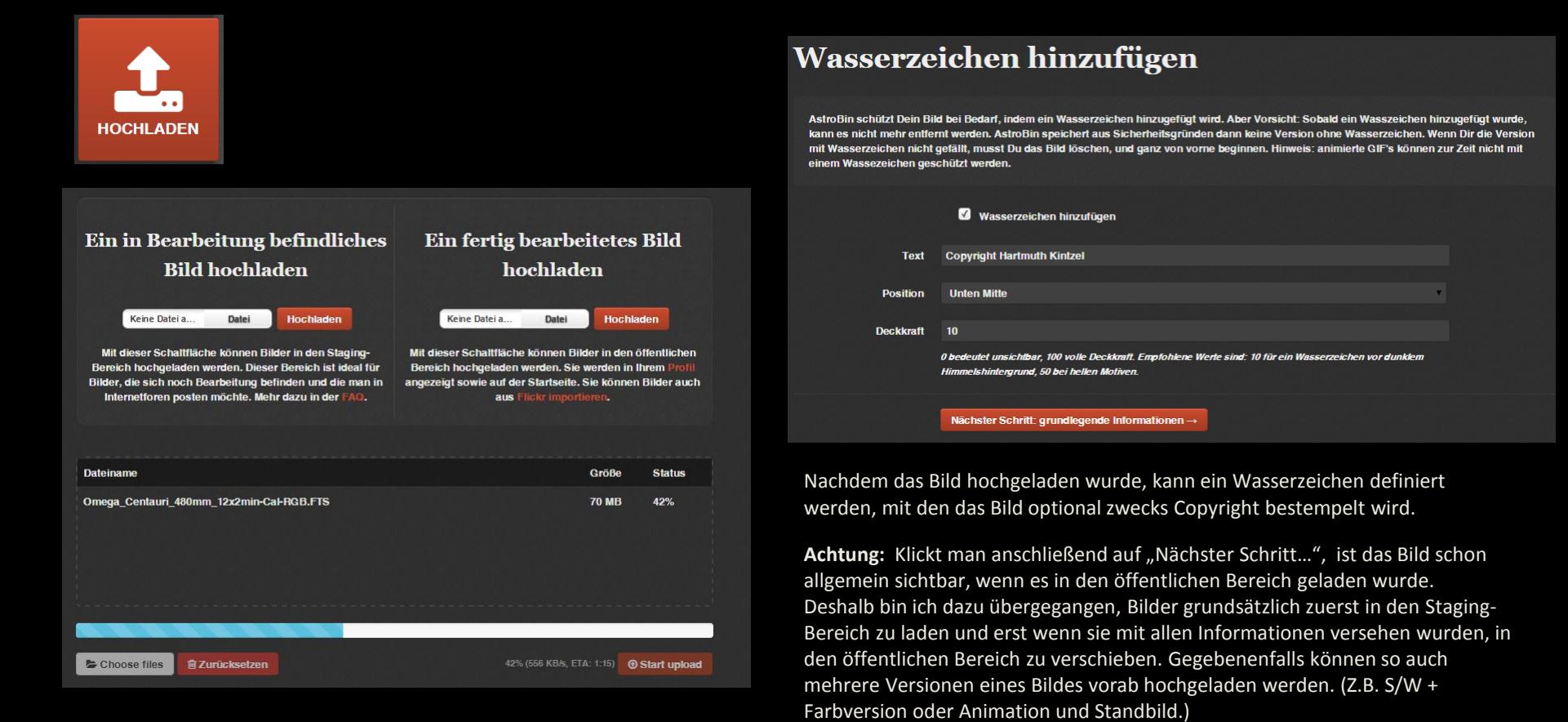

### Bilder hochladen:

Unter "Grundlegende Informationen" werden u.a. der Bild-Titel, der Objekttyp (Sonnensystem-Objekt, Deep-Sky-Objekt u.a.), der Aufnahmestandort und einen Beschreibung des Bildes eingegeben.

#### Bild bearbeiten: grundlegende Informationen

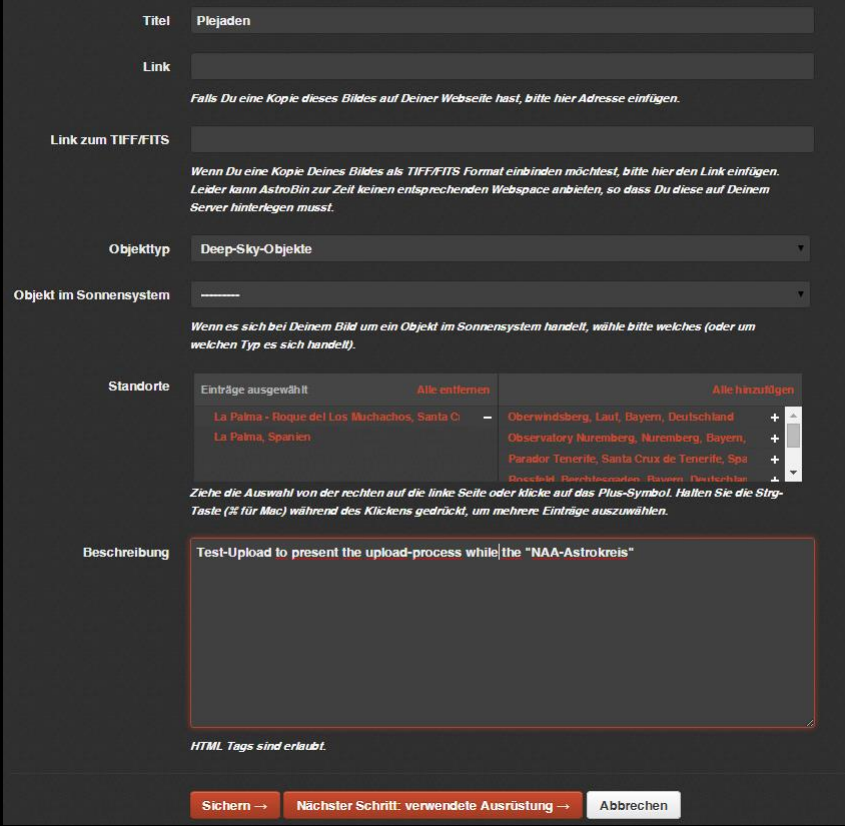

#### Bild bearbeiten: verwendete Ausrüstung

Von einem anderen Bild kopiere

Um die verwendete Ausrüstung auszuwählen, ziehen Sie Ihre Ausrüstung aus der rechten Fensterhälfte nach links oder verwenden Sie das Plus-Zeichen.

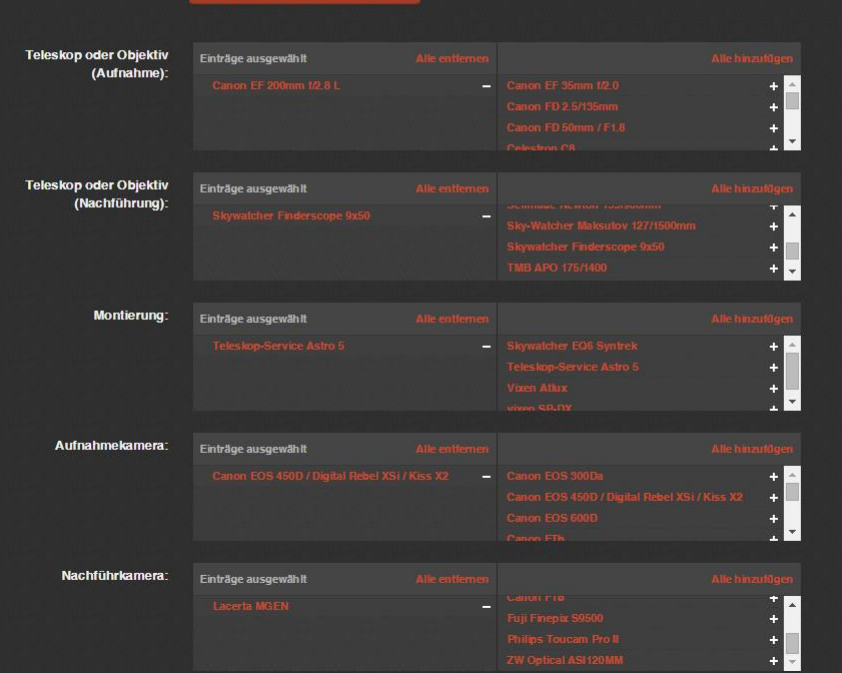

Die verwendete Ausrüstung kann gegebenenfalls auch von einen vorher hochgeladenen Bild übernommen werden, sofern die gleiche eingesetzt wurde.

## Bilder hochladen:

Es stehen 2 Formulare zum erfassen der Aufnahmedetails zur Verfügung: Das Basic- und das erweiterte Formular .

Wenn Informationen wie z.B. ISO-Wert, Chip-Kühlung, verwendete Darks und Flats,

oder die Himmelsqualität erfasst werden sollen, muss das erweiterte Formular verwendet werden.

Alle diese Informationen können aber auch nachträglich eingetragen oder geändert werden.

#### **Bild bearbeiten: Aufnahmedetails**

Du kannst soviele Akquisitions-Session starten wie Du möchtest, solange die Bilder während verschiedenen Nächten aufgenommen wurde. Eine Akquisitions-Session wird primär duch ein Datum und einen Filter definiert. Fülle Deine Daten aus, und klicke auf speichern um zu beenden, oder auf mehr hinzufügen um weitere Sessions hinzuzufügen. Sind das zuviele Informationen? Gehe zu Basic Form

#### **Aufnahme Session:**

Empt

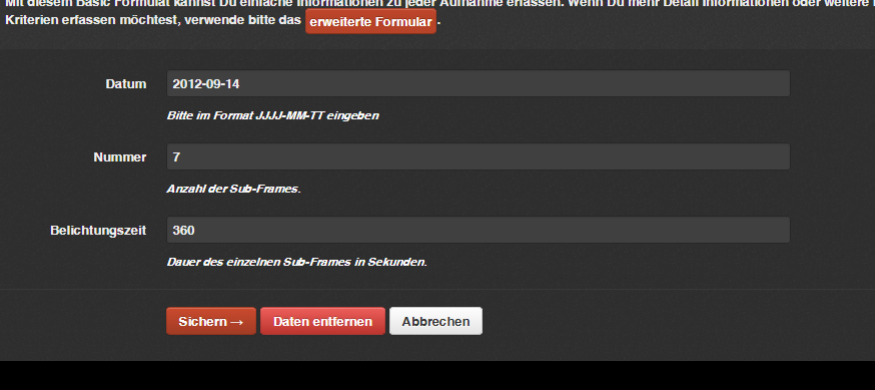

Unten am erweiterten Formular befindet sich ein Schalter "Mehr hinzufügen". Damit ist es möglich, die Daten von mehreren Fotografier-Durchgängen zu erfassen. Das ist dann von Bedeutung wenn das Bild über mehrere Nächte verteilt aufgenommen wurde oder wenn unterschiedliche Ausrüstung (z.B. Filter) verwendet wurde.

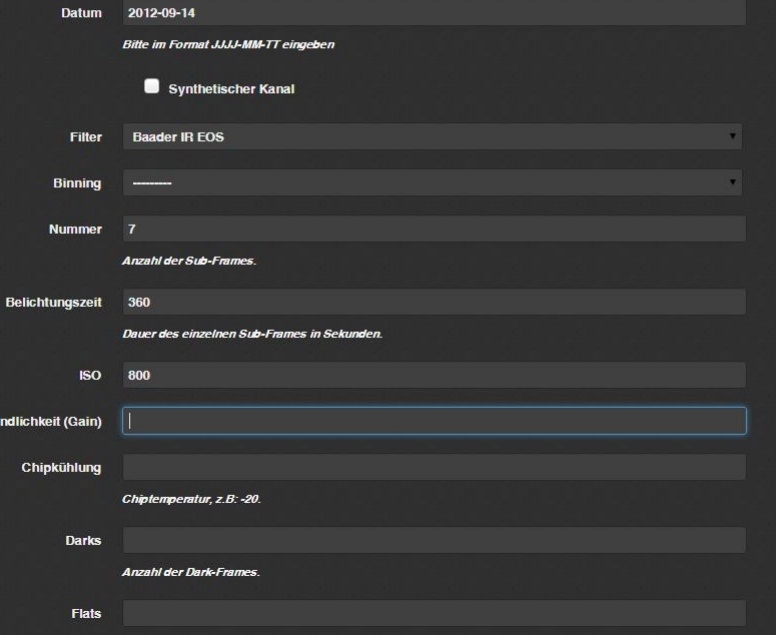

# Wie und wo werden die Bilder gezeigt?

Die hochgeladenen Bilder werden in einen allgemeinen Bereich (Große Mauer) und im persönlichen Bereich dargestellt.

Es kann nach verschiedenen Kriterien sortiert und gefiltert werden.

# $$Softeren$  nach  $\star$   $$Fiflern$  nach  $\star$ **Die Grosse Mauer**

**≑Sortieren nach ▼** T Filtern nach ▼ ← Hochgeladen se Ma Aufgenommen Aufnahmedauer **Number of likes Bookmarks** Angezeigt Kommentare

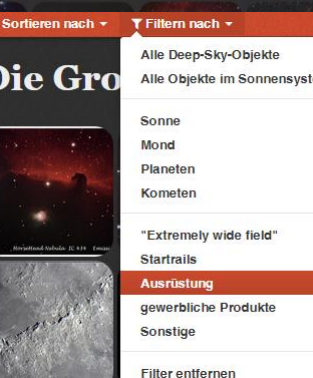

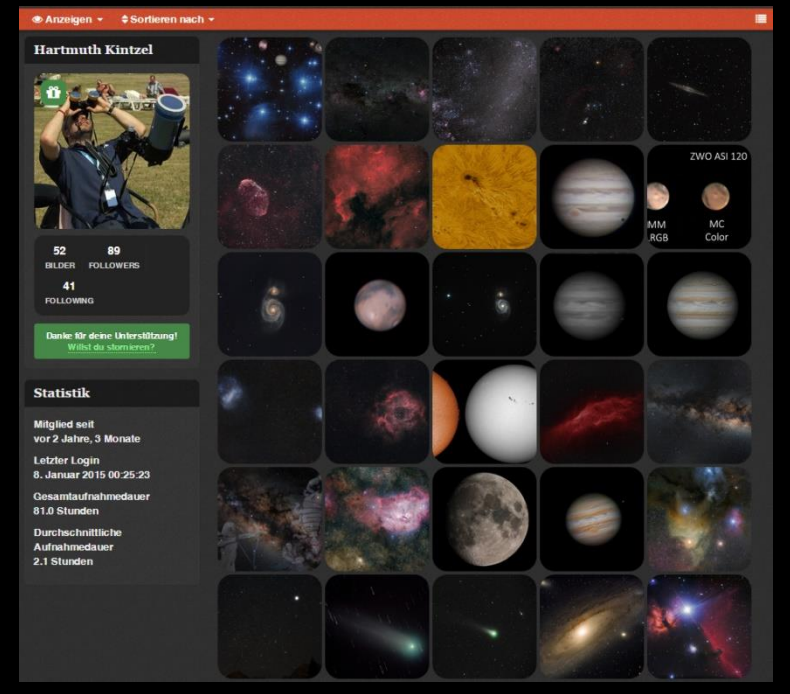

Über die Suchfunktion kann über verschiedenen Kriterien nach Bildern gesucht werden.

Es existiert auch eine Schnellsuche, die über Schlüsselfelder, wie Benennung, Ausrüstung und Nutzernamen sucht.

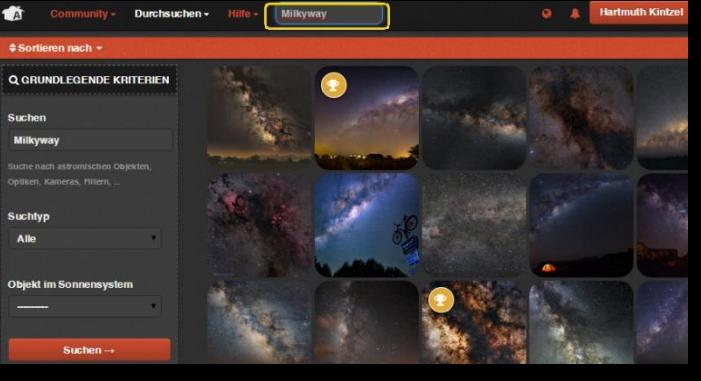

# Darstellungsmöglichkeiten der Bildsammlungen – Sortieren nach:

Es besteht die Möglichkeit die Bilder nach verschiedenen Kriterien, wie Aufnahmezeitpunkt, verwendete Ausrüstung oder Objekttyp zu sortieren.

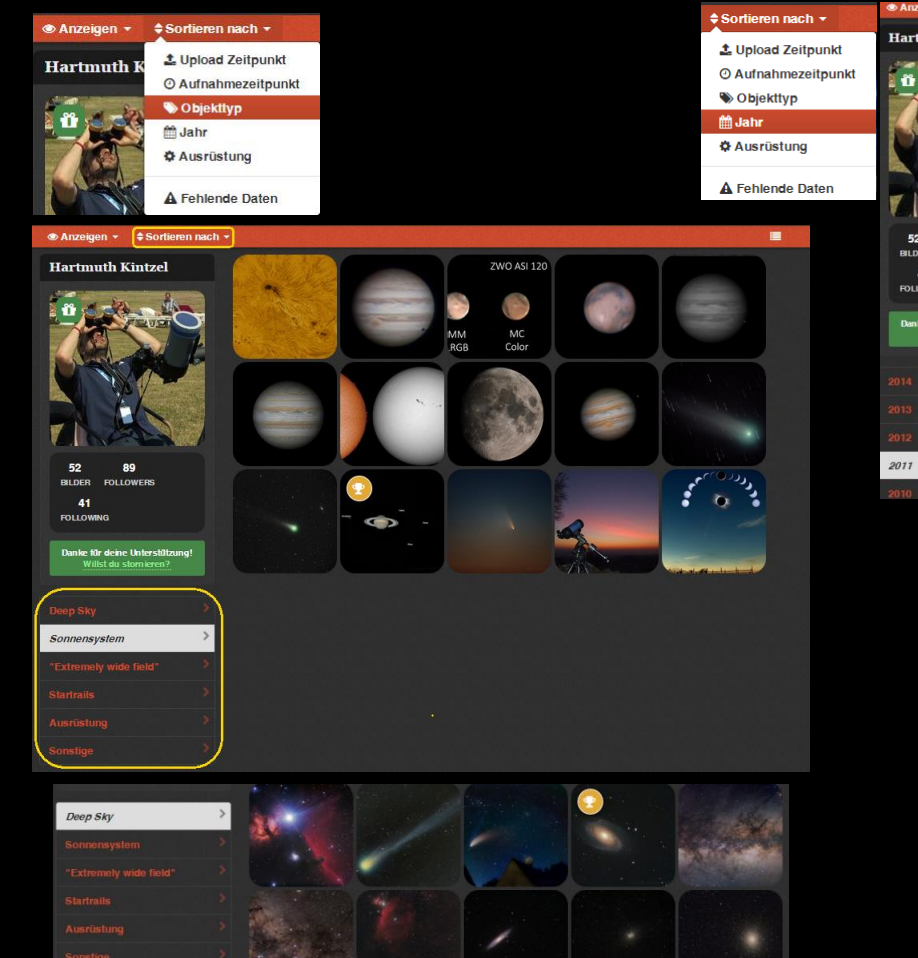

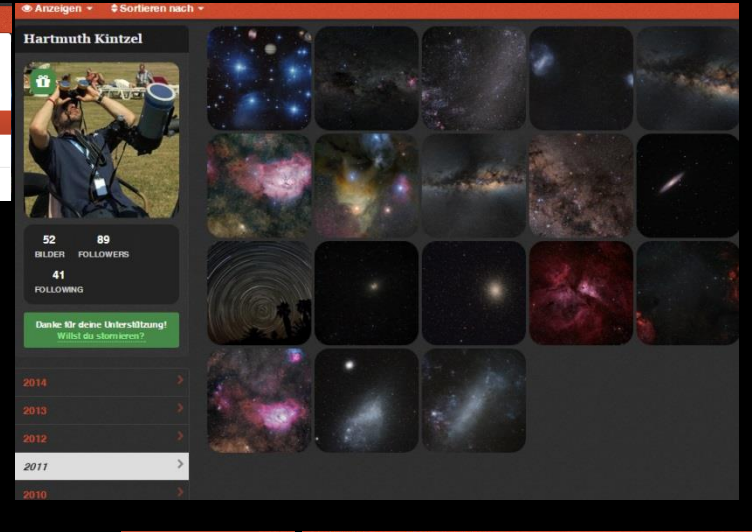

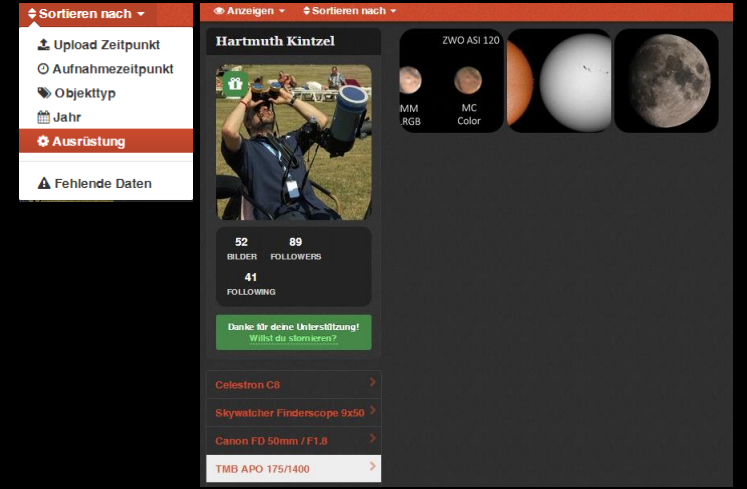

#### Anzeigen der einzelnen Bilder:

Nachdem ein Vorschaubild angeklickt wurde, wird es zunächst in einer größeren Vorschau zusammen mit der Technischen Karte angezeigt. Rechts daneben werden gegebenenfalls kleine Vorschaubilder anderer Versionen des gleichen Bildes angezeigt. Darüber kann zwischen den Versionen gewechselt werden. War die "Astrometrierung" erfolgreich, werden unter dem Bild die enthaltenen Himmels-Objekte dargestellt. Klickt man in das Bild, wird im Anschluss formatfüllend oder, falls die Auflösung dafür zu gering ist, in der maximalen Auflösung dargestellt.

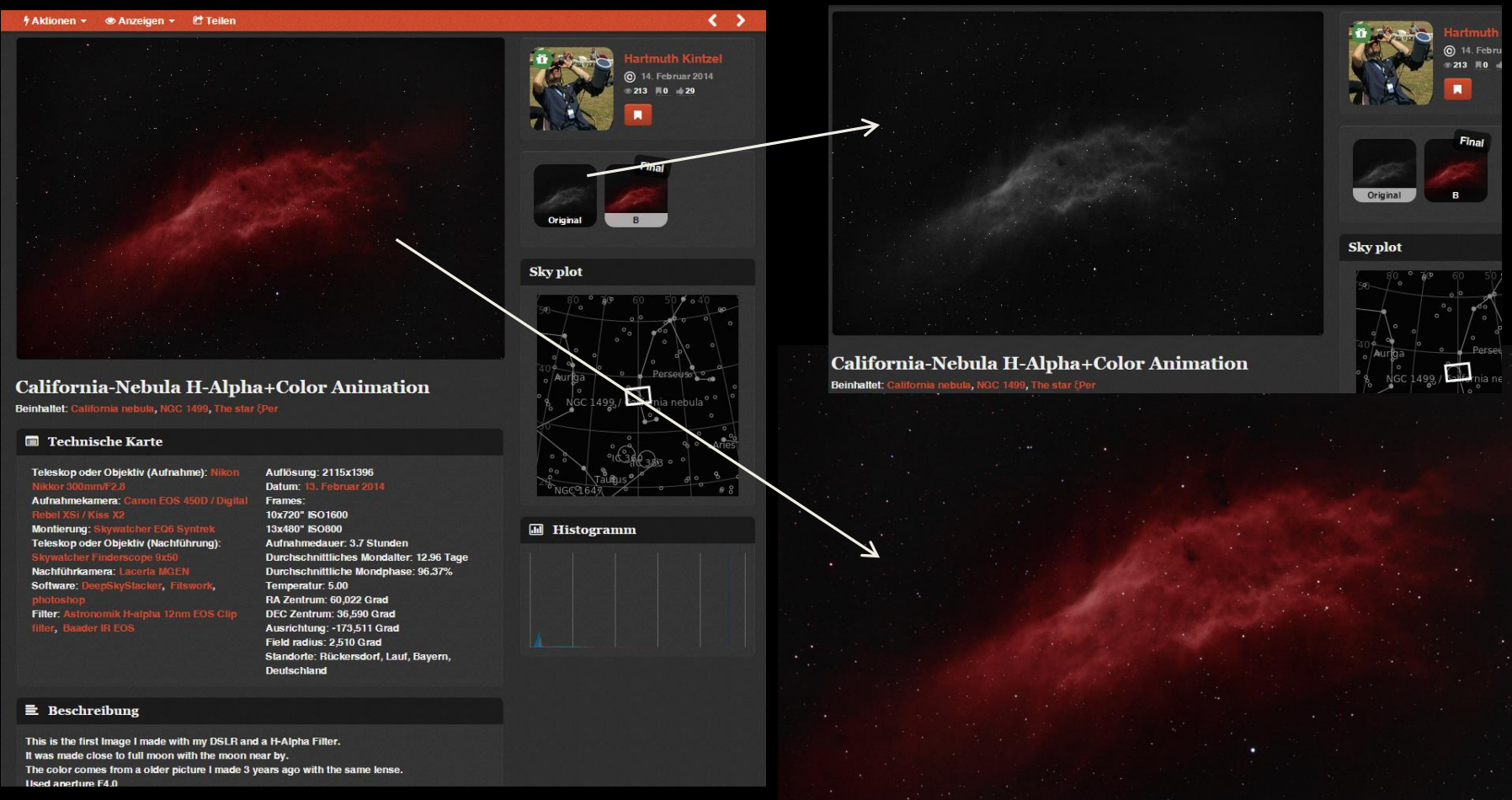

# Anzeigen der einzelnen Bilder:

Fährt man mit der Maus über das Vorschaubild, werden die beim "astrometrieren" gefundenen Objekte im Bild angezeigt.

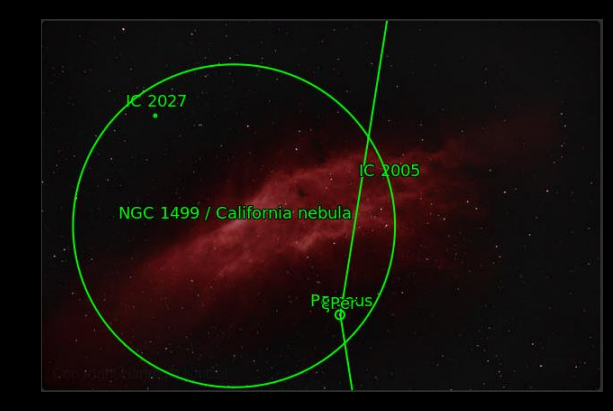

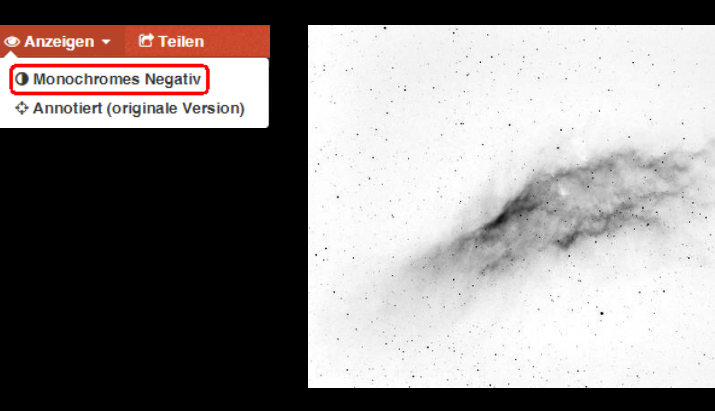

図

Über dieses Schaltfeld kann das Bild in der vollen Auflösung angezeigt werden, soweit diese größer als die formatfüllende Darstellung ist.

# Follower – Aktivity Stream:

Ist man an den Ergebnissen eines anderen Astrobin-Users besonders interessiert, kann man Ihn folgen.

Damit erscheinen standartmäßig alle Aktionen betreffend die Bilder das gefolgten Users im eigenen "Activity Stream". (Neue Bilder und Bildversionen, Likes und Kommentare von anderen Usern zu seinen Bildern, Kommentare des Users u.a.. Der "Activity Stream" wird per Vorgabe auf der Astrobin-Startseite dargestellt, sobald man sich eingeloggt hat.

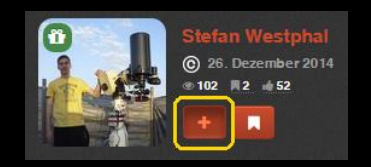

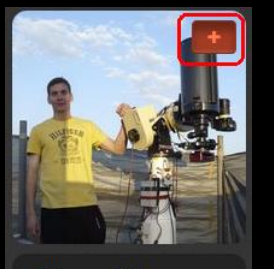

58 149 **BILDER FOLLOWERS** 46 **FOLLOWING** 

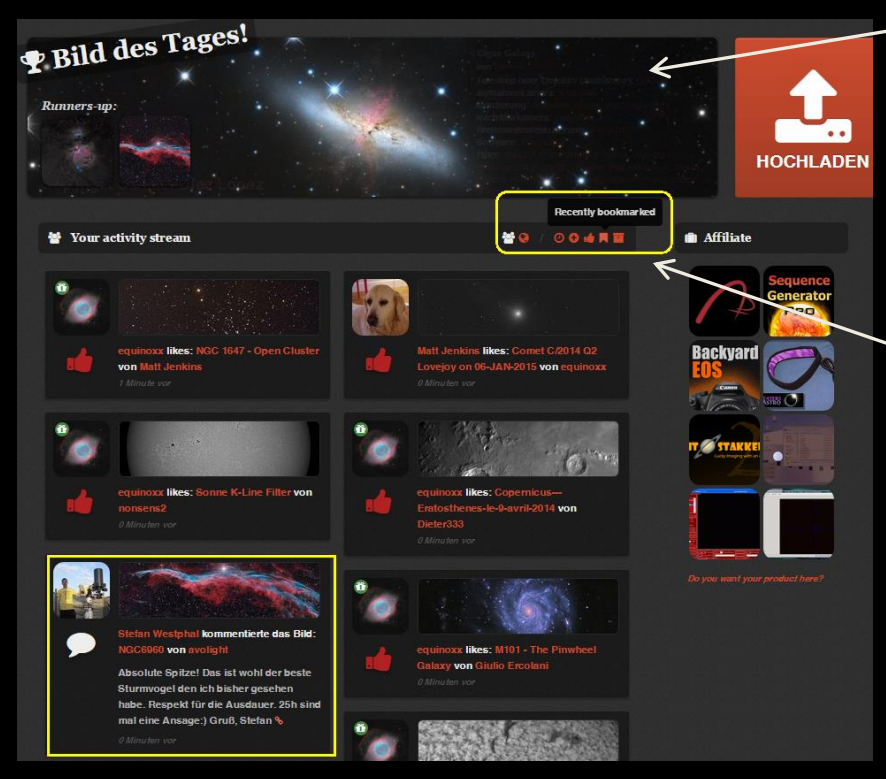

Oberhalb des Activity-Streams wird das "Bild des Tages" angezeigt. Es wird von einer Jury aus den erfolgreichsten aktuell hochgeladenen Bilden ausgewählt.

Über die Symbole oben rechts im Activity Stream kann bestimmt werden ob nur die Aktionen betreffend der gefolgten User oder aller User oder nur bestimmte Aktionen, wie nur neue Bilder angezeigt werden sollen.

Außerdem kann eingestellt werden, was per Default angezeigt wird.

## Benachrichtigungen:

In der Astrobin-Menüleiste links neben den Namen wird ein kleines Klingelsymbol angezeigt. Erscheint neben dem Symbol eine Zahl wird man damit auf den User betreffende neue Aktivitäten aufmerksam gemacht. (Neue Bildkommentare, Likes für eigene Bilder, neue Bilder oder Bildversionen von gefolgten Usern u.a.)

Raw data library

Meine Nachrichten

& API-Keys

□ Ausloggen

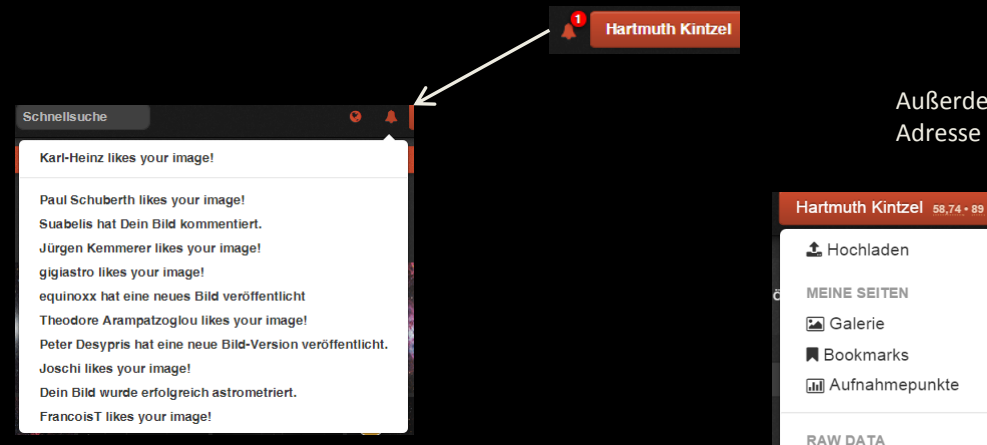

Außerdem werden normalerweise E-Mails an die hinterlegte E-Mail-Adresse gesendet, um auf neue Aktivitäten aufmerksam zu machen.

> In den eigenen Einstellungen kann festgelegt werden bei welchen Aktionen betreffend eigener Bilder sowie auch neuer Bilder von gefolgten Usern zusätzlich eine E-Mail-Benachrichtigung erfolgen soll.

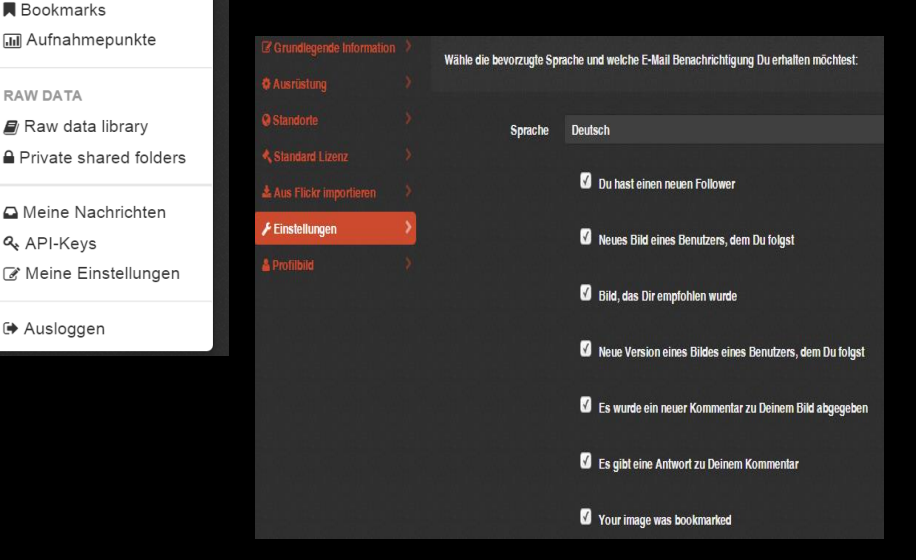

## Bookmarks

Bilder die man auch später schnell wieder finden möchte, kann man mit einen "Bookmark" versehen. Sie werden dann im eigenen Bereich unter "Bookmarks" angezeigt.

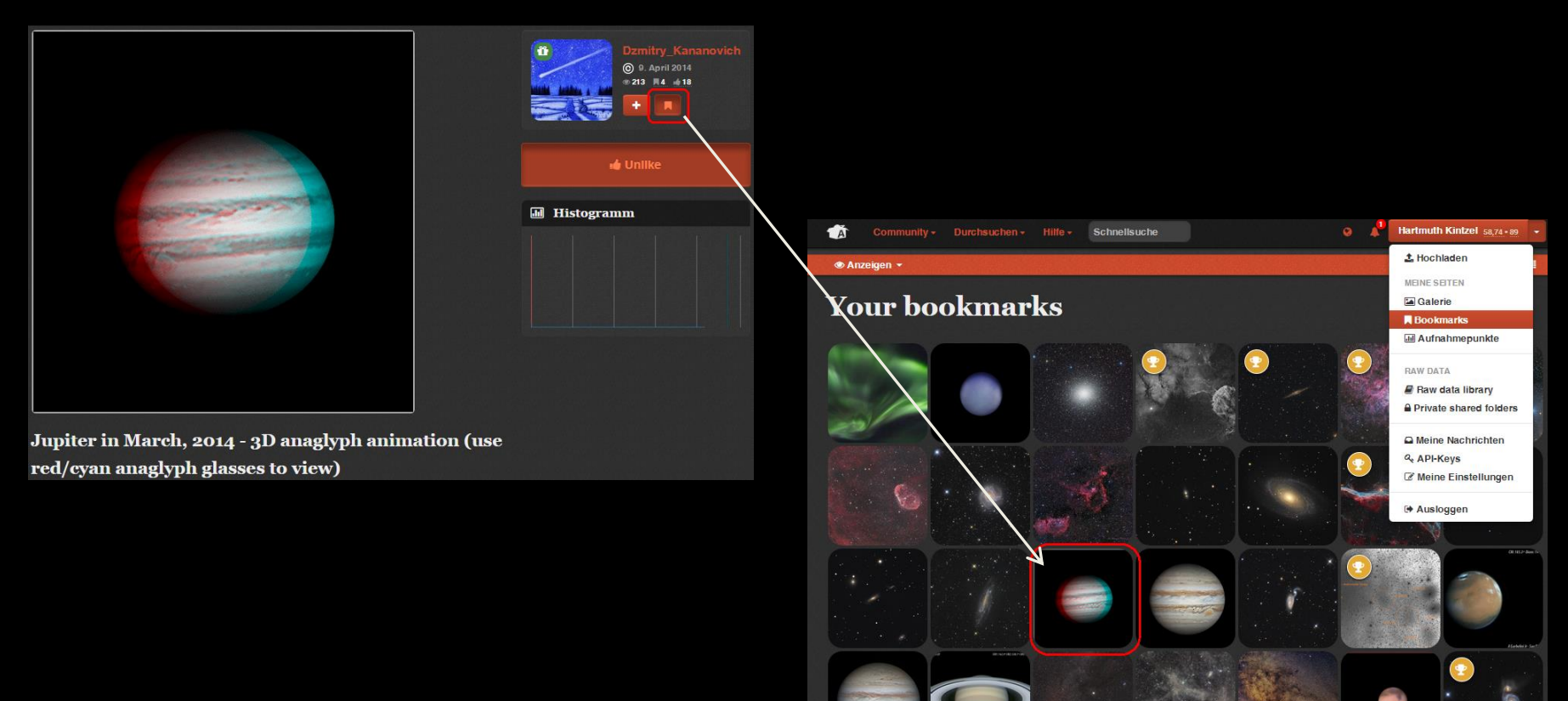

# Statistik

Über "Aufnahmepunkte" können einige Statistik-Auswertungen angezeigt werden.

Unter anderen sind das die Aufnahmedauer für die verschiedenen eingesetzten Optiken und die Anzahl der hochgeladenen Bilder pro Monat.

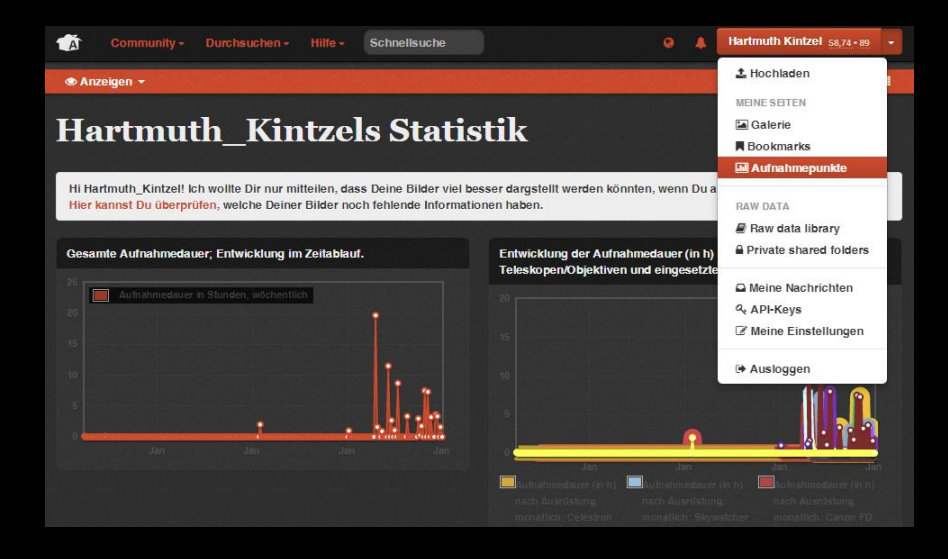

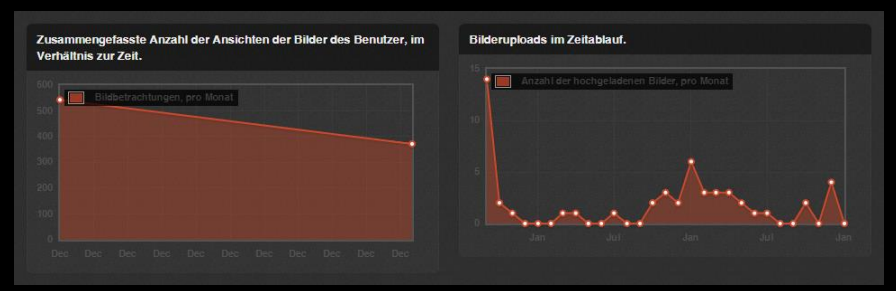

# Bilder einbetten / andere auf Bilder aufmerksam machen:

Möchte man ein Bild z.B. in einem Forumsbeitrag verwenden, kann man über die Funktion "Teilen" einen Link für das Bild erzeugen. Optional kann ein Vorschaubild in dem Link eingebettet werden.

Für die Verwendung in eigenen WEB-Seiten kann auch ein entsprechender HTML-Verweis erzeugt werden.

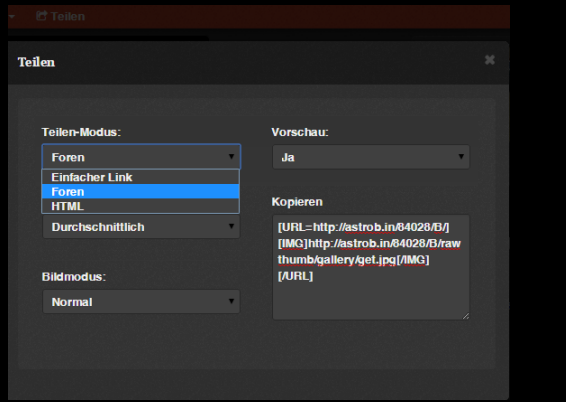

Es existiert auch eine API (Programmierschnittstelle), mit der es Möglich ist die neben den Bildern auch Informationen dazu, in eigene WEB-Seiten einzubetten.

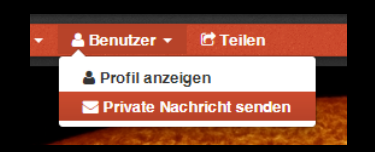

Möchte man den Autor eines Bildes nicht öffentlich über einen Kommentar ansprechen, kann man Ihn auch eine "Private Nachricht" senden.

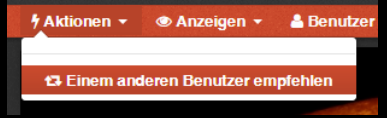

Außerdem besteht die Möglichkeit, andere Benutzer auf Bilder aufmerksam zu machen,.

## RAW-Data / Private Shared Folders

Es existiert ein spezieller "RAW-Data-Bereich", in den Rohbilder hochgeladen werden können. Hierfür muss man sich separat registrieren. Bis zu 0,5GB ist das kostenlos. Darüber hinaus gibt es kostenpflichtige Pakete bis zu 500GB.

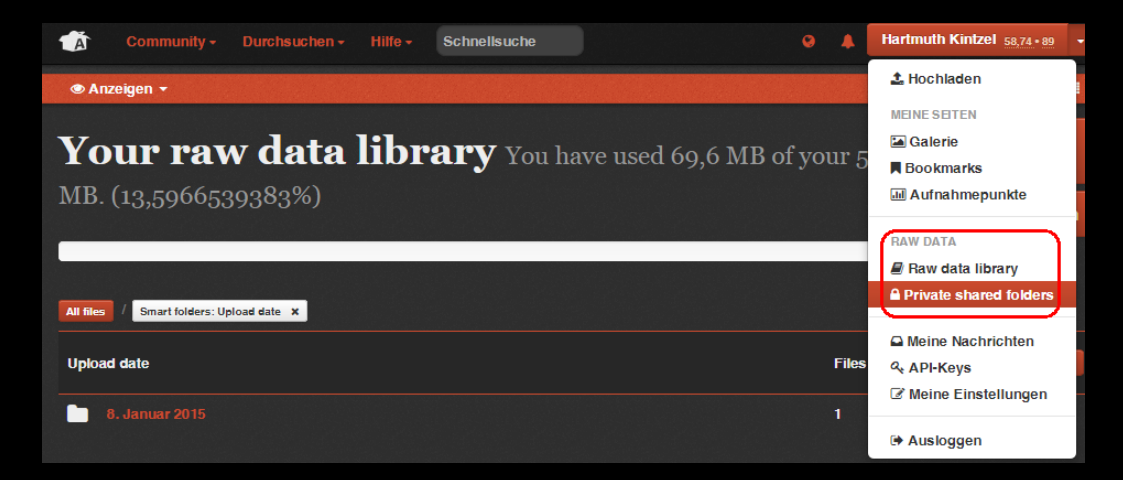

#### **Private shared folders** Collections of raw files shared with selected users.

A private shared folder is a way for subscribers to the AstoBin Raw Data Platform to share raw data, like FIT and digital camera raw files, with other users, to collaborate on processing, get or provide technical help.

The Raw Data Platform is primarily a way to securely back up your raw files, and keep them neatly and effortlessly organized, but being part of it also means that you support AstroBin and can perhaps contribute your raw files to scientific discoveries.

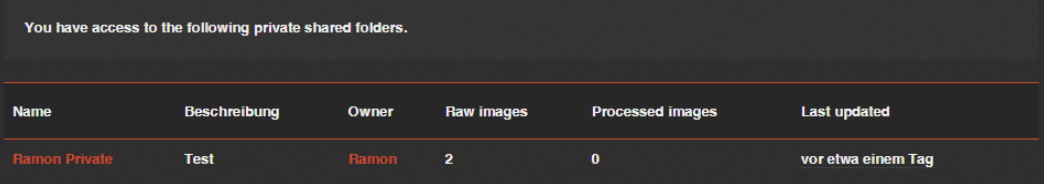

Im RAW-Bereich angelegte Verzeichnisse können mit anderen Benutzern geteilt werden, um Bilder gemeinsam bearbeiten zu können. (Private shared folders.)

# Astrobin-Index / Bestenliste / Bilder des Tages

Neben den eigenen Benutzernamen (oben rechts) werden 2 Zahlenwerte angezeigt. (Ist nur für den eigenen Benutzer sichtbar.)

Hartmuth Kintzel  $\boxed{\frac{59,79 \cdot 89}{9}}$ 

Beim ersten Wert handelt es sich um den "Astrobin-Index". Er wird aus der Anzahl der hochgeladenen Bilder und der dafür erhaltenen "Like-Klicks" errechnet.

Der 2. Wert steht für die Anzahl der "Followers". (Benutzer die mir folgen.)

Unter "Durchsuchen" findet sich eine Liste der 100 Astrobin-Benutzer mit den höchsten Astrobin-Index-Werten.

Überwiegend handelt es sich zwischenzeitlich dabei auch um Astrofotografen, die wirklich gute Ergebnisse zeigen. Allerdings wird der Wert auch stark dadurch beeinflusst, wie aktiv der jeweilige Benutzer in Astrobin ist. Man erhält viele "Likes" auf eigene Bilder, wenn man entsprechend viele vergibt.

Auch das "Bild des Tages" wurde früher nur über die Anzahl der "Likes" ausgewählt.

Nach Beschwerden vieler Nutzer, dass dadurch oft sehr mittelmäßige Bilder gewählt wurden, ist es so geändert worden, wie weiter vorne beschrieben.

Eine Liste der "Bilder des Tages" findet sich auch unter "Durchsuchen". Mann könnte Diese Liste auch als "Astrobin-Galerie" bezeichnen.

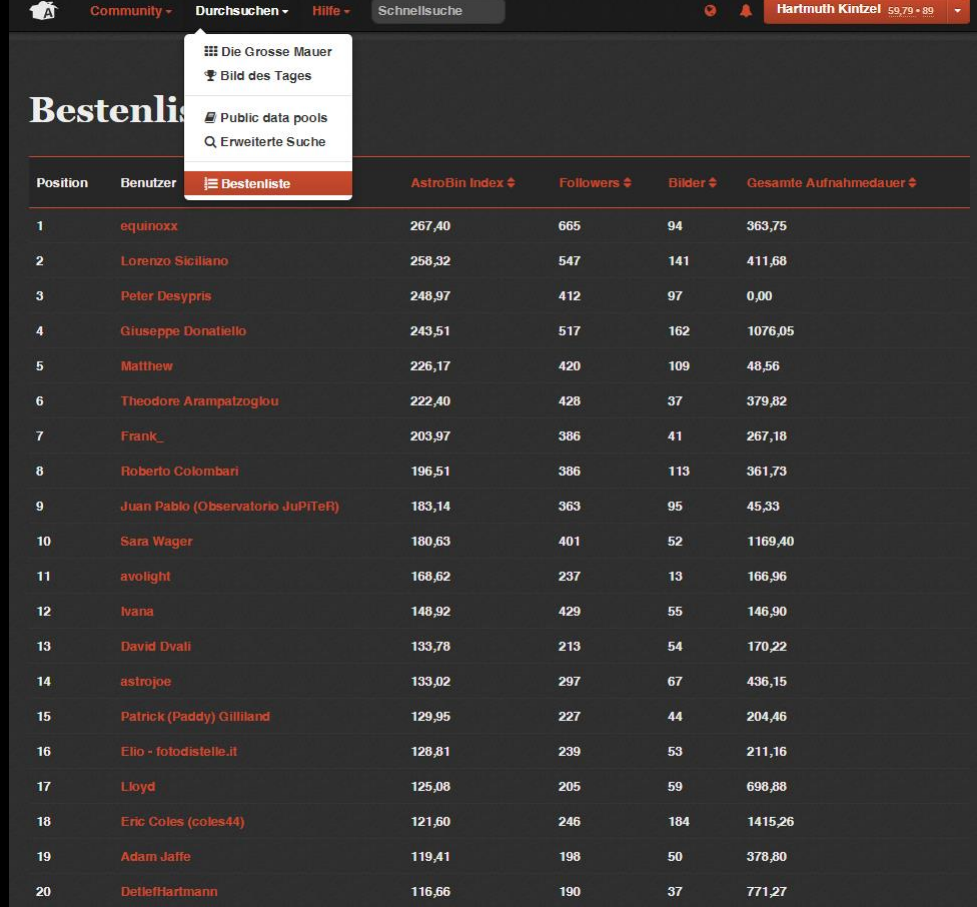

# Tipps für Astrobin-Benutzer:

Es können Bilder mit beliebig hoher Auflösung und Dateigröße hochgeladen werden. Allerdings dauert es dann auch entsprechend lange, bis das Bild angezeigt wird. So verlieren die potentiellen Betrachter schnell die Geduld und warten den Bildaufbau nicht mehr ab.

Deshalb sollte bei sehr großen Bildern eine zweite kleinere Version hochgeladen werden, die als Standartversion gesetzt wird. In der Beschreibung kann dann ein Hinweis auf die vorhandene größere Version erfolgen. (In der Technischen Karte ist sowieso nur die Auflösung der zuerst hochgeladenen Version zu sehen.)

Das gleiche gilt auch für animierte Gif-Bilder: Version A enthält die Animation, Version B enthält ein Standbild mit Verweis auf die Animation.

Neue Bilder sollten, auch wenn es sich um fertig bearbeitete Bilder handelt, zunächst in den Staging-Bereich geladen und mit allen Informationen versehen werden. Wenn gewünscht können dabei auch gleich mehrere Versionen des Bildes geladen werden.

Erst wenn alles zur Zufriedenheit erledigt ist, sollte das Bild in den öffentlichen Bereich verschoben werden.

Möchte man möglichst viele andere dazu bewegen, neu hochgeladene Bilder anzusehen, sollte man nicht zu viele Bilder auf einmal hochladen. Alle Bilder erscheinen normalerweise im "Activity Stream" der eigenen Follower. Sind es zu viele, verlieren diese schnell die Lust, sich die einzelnen Bilder anzusehen.

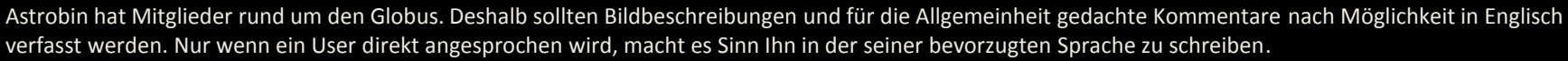

Die vom jeweiligen User bevorzugte Sprache ist bei jedem seiner Bilder angegeben.

#### **2** Kommentare

Gib einen Kommentar ab und beachte, daß AstroBin ein internationales Publikum anspricht: Englisch bevorzugt. PS: die bevorzugte Sprache von Theodore Kavourinos ist Griechisch.

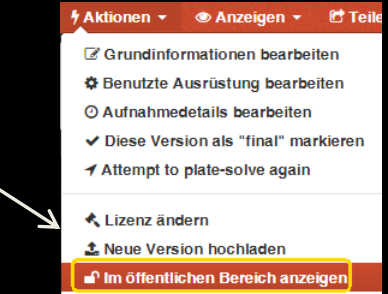

# Welche Nachteile hat Astrobin?

Der große Erfolg von Astrobin ist momentan technisch auch das größte Problem. Durch die große Menge der Daten die praktisch rund um die Uhr hochgeladen bzw. abgerufen werden, kommt es immer häufiger zu Verzögerungen bis hin zum "Einfrieren" der Site.

Wenn man möglichst hohe Aufmerksamkeit für die eigenen Bilder erreichen möchte, sollte man sich auch mit Bildern von anderen Teilnehmern auseinandersetzen und diese Bewerten (Liken) bzw. kommentieren. Überwiegend beruht das Interesse an den Bildern auf Gegenseitigkeit: Schaust Du meine Bilder an, befasse ich mich mit deinen.

Daraus resultiert, dass manche Teilnehmer sehr viel Zeit damit verbringen, die Bilder anderer zu sichten.

Teilnehmer, die sich nicht um die Bilder anderer kümmern und nur eigenen Bilder hochladen, werden nicht viel Aufmerksamkeit für ihre Bilder ernten.

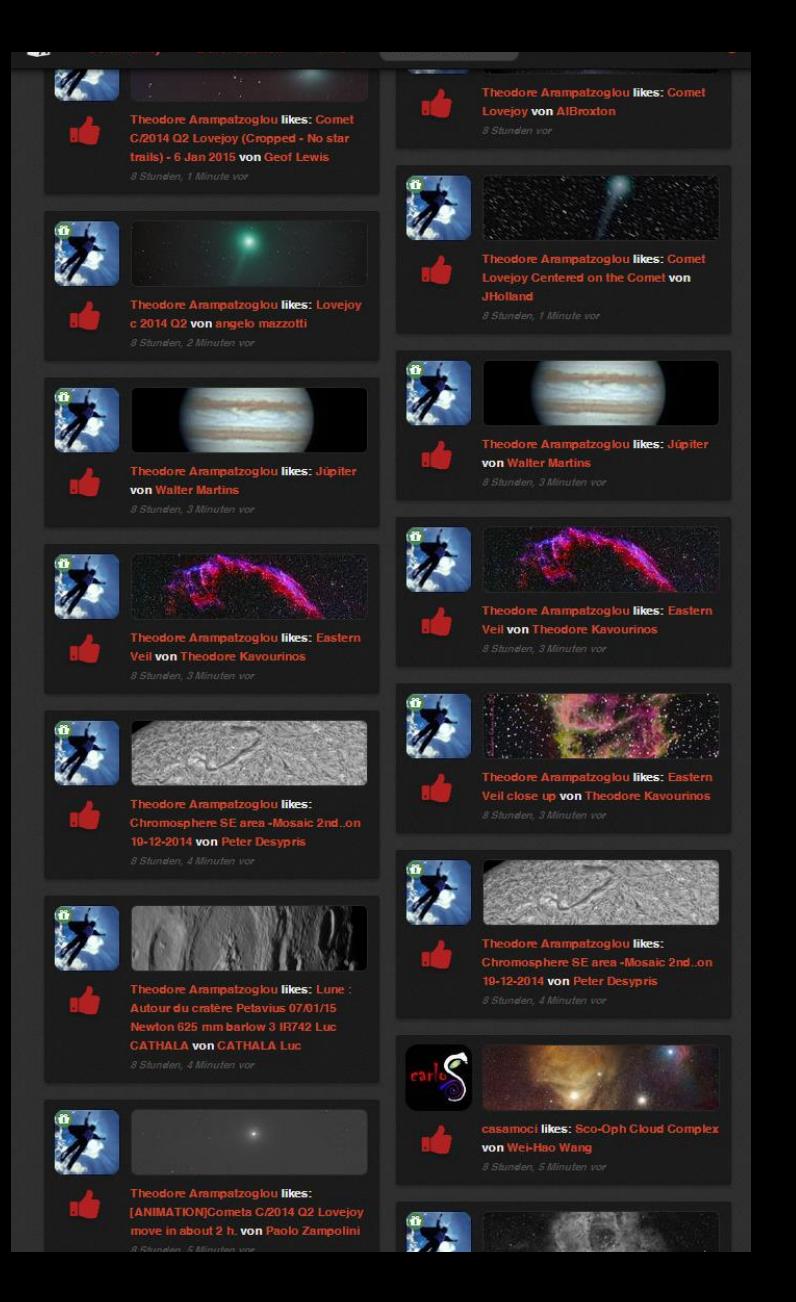